## LITERATURE COLLECTION

# If you find a reference that you want to contribute to the group

1. Download the pdf (if possible) and put it in the "NOAA RESTORE" BOXdrivefolder >Literature>(appropriate folder) This will help the entire team access the document because some groups have access to resources that others do not.

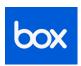

2. Export the citation link to the appropriate EndNotes group— This can be found online as a download option. See screen snip examples

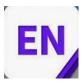

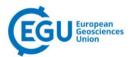

# Biogeosciences

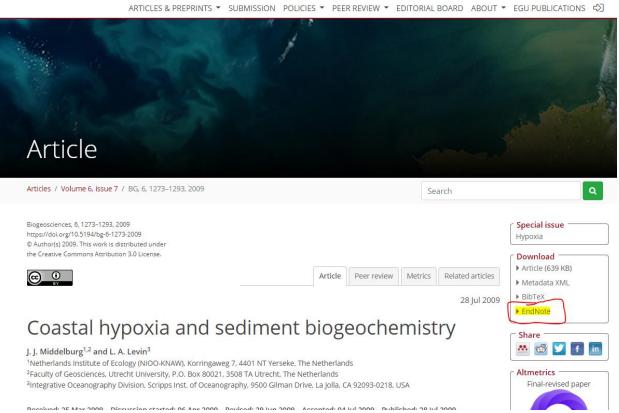

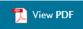

northern GOM, anthropogenic

fertilizer and delivered via the Mississippi Ki

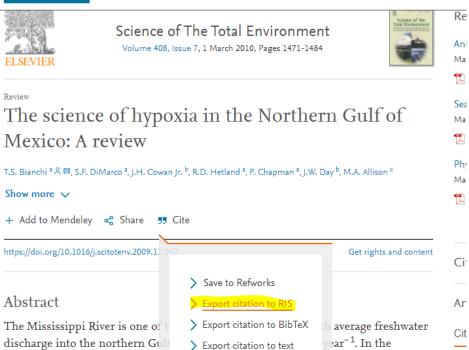

hypoxia in the northern Gulf of Mexico is caused primarily by algal production stimulated by excess nitrogen delivered from the Mississippi–Atchafalaya River

which restricts replenishment of oxygen from the atmosphere.

Basin and seasonal vertical stratification of incoming stream flow and Gulf waters,

m agricultural

onsensus is that

Cita

Ca

Ex

Re

# **Endnote SetUp:**

# 1. Receive email- accept invitation OR create an account Clarivate | EndNote | Laura Manuel (Imanuel2@tulane.edu) has shared an EndNote group, NOAA RESTORE Models, with you. To access this group, create or log into your EndNote online account at http://my.endnote.com Don't have EndNote for your desktop yet? Get the latest version now to share whole libraries, create your own bibliographic styles, and more. Learn more about sharing, your research using EndNote.

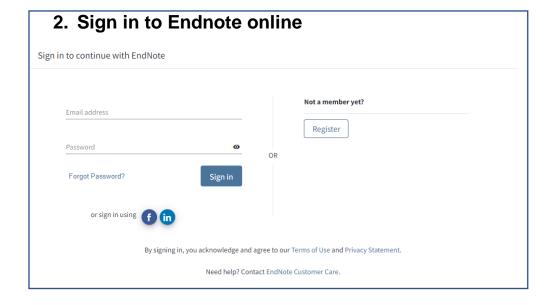

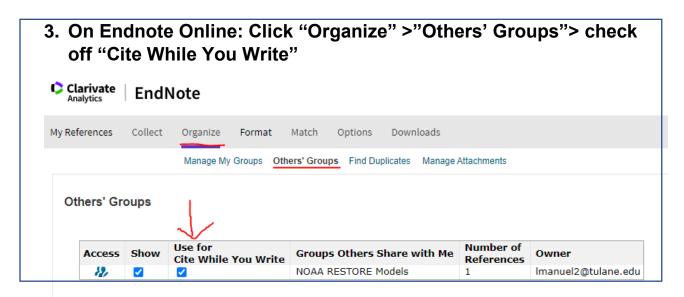

4. Install "Cite While You Write": Click "Downloads" This is compatible with Microsoft Word and is what makes Endnotes such a useful tool. Clarivate **EndNote** My References Collect Organize Format Match Options Downloads Cite While You Write™ Find out why EndNote is the industry leader in bibliographic formatting. Download our patented\* Cite While You Write tool to insert references, and format citations and bibliographies automatically while you write your papers in Word. See Installation Instructions and System Requirements. · Download Windows · Download Windows MSI for mass program installation Download Macintosh \*Patented technology. Australia Patent 2014318392; U.S. Patents 10002116, 9588955, 9218344, 9177013, 8676780, 8566304, 8201085, 8082241, 6233581; China Patent: 201380034689.3; Japan Patent: 5992404.

5. OPTIONAL: If your university/company has a subscription, you can download the desktop application. Make sure to "sync" any time you add references to your online or desktop endnotes to keep the group folders up to date.

## **VIDEO TUTORIAL**

- How to add citations in Word (2mins) - https://youtu.be/akn8T8pcWo8